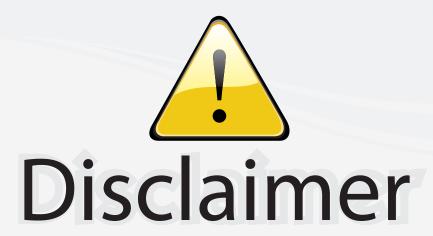

This user manual is provided as a free service by FixYourDLP.com. FixYourDLP is in no way responsible for the content of this manual, nor do we guarantee its accuracy. FixYourDLP does not make any claim of copyright and all copyrights remain the property of their respective owners.

#### About FixYourDLP.com

FixYourDLP.com (http://www.fixyourdlp.com) is the World's #1 resource for media product news, reviews, do-it-yourself guides, and manuals.

Informational Blog: http://www.fixyourdlp.com Video Guides: http://www.fixyourdlp.com/guides User Forums: http://www.fixyourdlp.com/forum

FixYourDLP's Fight Against Counterfeit Lamps: http://www.fixyourdlp.com/counterfeits

# Sponsors:

RecycleYourLamp.org – Free lamp recycling services for used lamps: http://www.recycleyourlamp.org

Lamp Research - The trusted 3rd party lamp research company: http://www.lampresearch.com

Discount-Merchant.com – The worlds largest lamp distributor: http://www.discount-merchant.com

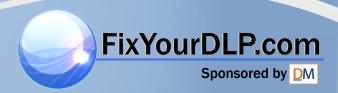

# **ASK** Proxima

#### A1100 A1200 A1300

# **Quick Start Guide**

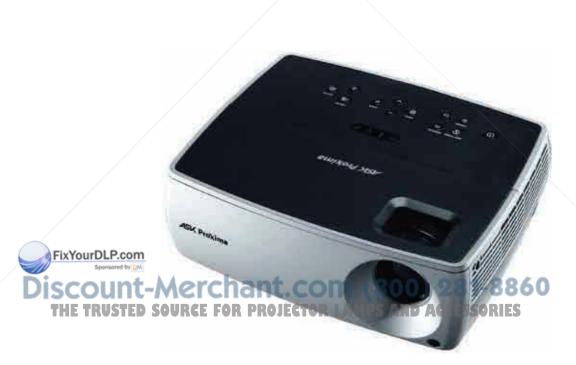

Regulatory models W2100 and W2106

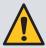

Please read the safety instructions booklet before setting up the projector.

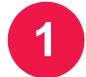

# Unpack the box

Here's what's included:

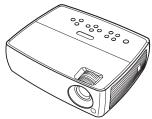

**Projector** 

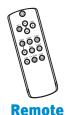

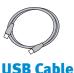

Computer Cable

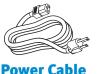

Save the box and packing materials.

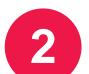

# **Put batteries in the remote**

The remote uses 2 AA batteries.

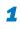

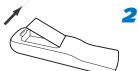

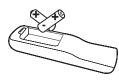

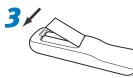

Please dispose of batteries in an environmentally proper manner.

Discount-Merchant.com (800) 281-8860

THE TRUSTED SOURCE FOR PROJECTOR LAMPS AND ACCESSORIES

#### **Status Indicator Panel**

The top of your projector includes a convenient indicator panel with symbols that light up to show important status.

For details, see **Troubleshooting**.

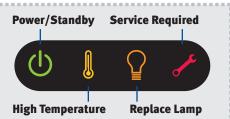

# **Connect source**

Color-coded connections make it easy.
You can connect more than one source if needed.

#### Connect to: Computer

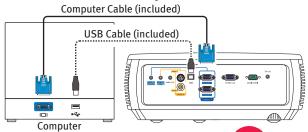

#### **Got an Apple computer?**

You may need an adapter. For more information, see How-To Guides at www.infocus.com/support/howto

#### USB •<→ is optional

USB connection only needed for:

- Presentation control using projector remote
- Upgrading projector firmware

OR

### Connect to: DVD or VCR\* (using optional cables)

- 1 Connect video using either an S-Video or a Composite Video cable
- 2 Connect audio using a Mini-Plug to RCA Audio Y-Cable

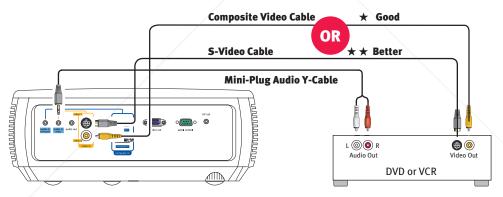

\*Also for game console or cable box.

#### Vant better sound?

Connect the source's audio output to a receiver/amplifier or home theater system with separate speakers.

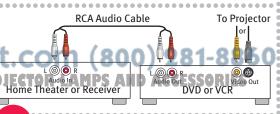

OR

#### Connect to: Other kinds of sources

How-To Guides are available at www.infocus.com/support/howto

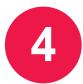

# Turn on projector and source

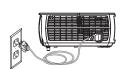

**1** Connect the power cord to the projector and to an electrical outlet

The power light () on the projector will light amber.

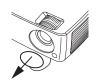

2 Remove the lens cap

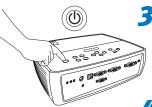

3 Turn on the projector

Press **power** (on the projector or remote). The power light will start blinking green.

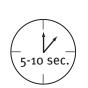

Wait for the lamp to warm up

After a few seconds, the power light will stop blinking and turn green. It can take a minute for the lamp to reach full brightness.

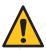

**Warning:** Do not look directly into the lens when the projector is turned on.

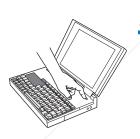

**5** Turn on computer or other source

You may need to press a specific key combination to activate your laptop's external video port. On most laptops, hold down the **FN** key while pressing a key labeled **CRT/LCD, LCD/VGA**, a monitor icon , or similar. Key combos for popular models:

Apple F7
Dell Fn+F8

**Gateway** Fn+F<sub>3</sub> or Fn+F<sub>4</sub> **HP/Compaq** Fn+F<sub>4</sub> or Fn+F<sub>6</sub>

IBM ThinkPad Fn+F7
Toshiba Fn+F5

**Fujitsu** Fn+F10 **Sony** Fn+F7

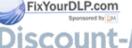

Important: If there is still no video, restart your computer (first make sure it's connected to the projector and the projector is turned on).

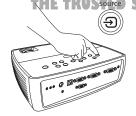

**6** Change source if needed

If needed, press **source** (on the projector or remote) to view the source. You may have to press it more than once.

# 1 Height

- 1 Hold down the release button under the front of the projector.
- 2 Lift the front of the projector to the desired height.
- 3 Release the button.

### 2 Keystone

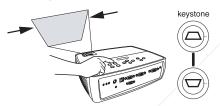

Press the **keystone** buttons to make the picture square.

## 3 Zoom and focus

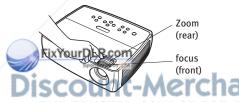

Adjust zoom first, then focus the center of the image.

#### **Projector Location**

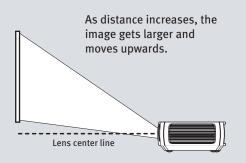

| Diagonal    | Distance to Screen |              |
|-------------|--------------------|--------------|
| Screen Size | Minimum            | Maximum      |
| 60" / 1.5m  | 7'6" / 2.3m        | 8'6" / 2.6m  |
| 80" / 2m    | 10'2" / 3.1m       | 11'6" / 3.5m |
| 92" / 2.3m  | 11'10" / 3.6m      | 13'1" / 4.om |
| 150" / 3.8m | 19'4" / 5.9m       | 21'8" / 6.6m |

Interactive Screen Size and
Distance Calculator
www.askproxima.com/calculator

# com<sup>Ceilingmount?</sup>1-8860

**Mount** setting in the **Setup** menu.

#### Using the menus

- 1 Press **menu**, then press ∨ or ∧ to review menus.
- 2 Press **select** to enter a menu, then press ∨or∧ to review settings.
- **3** Press **select** to change a setting. If this shows more choices, press ✓or∧ to update the setting, then press **select** or **menu** to save it.
- Press menu to go back. Press it again to remove the menu.

**Note:** Most picture settings are disabled (gray) unless a source is being displayed.

#### **Controlling your presentations**

Connect the USB cable between the projector and your computer (see step 3), then press  $\checkmark$  and  $\land$  to move through your presentation slides.

# Turn off the projector

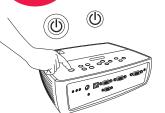

#### Press the power button

The power light on the projector will blink while the fan cools the lamp. If you need to unplug the projector, wait until the fan stops and the power light stops blinking and stays on.

Note: While the power light is blinking, button presses on the projector and remote are ignored.

Register your product

Activate your warranty to ensure eligibility for service and support. Get special offers and notifications about free product updates.

### Write down your projector's serial number

It's printed on the label on the back of the projector. You'll need it to register (and if you ever need to contact support).

www.askproxi

# **Optional: Read the Reference Guide**

#### **Download it at www.askproxima.com/support**

The Reference Guide is available in multiple languages. It covers advanced setup and operation, including lamp replacement instructions.

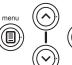

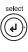

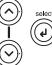

# **Troubleshooting**

#### If there is no picture or the picture is blank

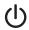

If the power light is off, make sure the power cord is connected and plugged into a live electrical outlet. If the power light is amber and not blinking, press the power button.

**Check video source and cables.** Make sure the video source (computer, DVD player, VCR, etc.) is turned on and cables are securely connected between the source and the projector.

**Make sure your computer's video port is enabled.** Press the key combination that activates your laptop's external video port (see step 4). If there is still no image, restart your laptop.

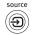

**Press the Source button.** You may need to press it several times to view the correct source.

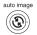

Press the Auto Image button.

#### If "Signal out of range" is shown, or the picture looks bad

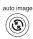

**Press the Auto Image button.** If that doesn't help (and the source is a computer), reduce your computer's display resolution or vertical refresh rate.

#### If the replace lamp light is on

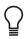

Turn the projector off and wait at least one minute, then turn it on again. If the replace lamp light turns on again, the lamp needs to be replaced. **For lamp replacement instructions**, see the Reference Guide, which can be downloaded at **www.askproxima.com/support** 

Only InFocus genuine lamps are tested for use in this projector.

#### If the high temperature light is on

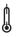

**Turn the projector off and remove anything that may be blocking the air vents on its side.** Leave the projector off for at least one minute to let it cool before turning it on again. **IMPORTANT:** Continuous operation at high temperature may reduce the lifetime of the lamp and/or projector.

#### If the service required light is on

service required light turns on again, the projector needs to be serviced. See below for service contact information.

THE TRUSTED SOURCE FOR PROJECTOR LAMPS AND ACCESSORIES

#### More troubleshooting options are in the Reference Guide

Download it at www.askproxima.com/support

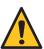

Warning: In the unlikely event of a lamp rupture, particles may be ejected from the projector. Keep out of the area under and around the projector when it is turned on. See the safety instructions booklet for more details.

# Questions? We're here to help!

#### Visit us at:

### www.askproxima.com/support

#### We're here to support you with your new purchase. We can help you with...

- Determining screen sizes
- Documentation in other languages
- Connecting your sources (TV, DVD, Cable/Satellite, Game, etc.)
- Selecting optional accessories
- Product warranty protection plans

**USA, Canada, Latin America**Customer Support Telephone

**+1 (503) 685-8888**TOLL FREE: **800-799-9911**Mon-Fri, 7 am - 5 pm Pacific

techsupport@infocus.com

**Asia Pacific** 

Customer Support Telephone Singapore: **+65 63539449** China: **800.828.2268** Australia: **1300-725-295** 

Australia Direct Sales: **1800-885-841** Mon-Fri, 9 am - 5 pm SGT asia-support@infocus.com

Europe, Middle East, Africa Customer Support Telephone +31 (0)36 539 2820

Mon-Fri, 08:30 - 18:00 CET emea.support@infocus.com

Hg - Lamp contains mercury. Manage in accordance with local disposal laws. See www.lamprecycle.org

#### **Declaration of Conformity**

Manufacturer: InFocus Corporation, 27500 SW Parkway Ave. Wilsonville, Oregon 97070-8238 USA European Office: Louis Armstrongweg 110, 1311 RL Almere, The Netherlands We declare under our sole responsibility that this projector conforms to the following directives and norms: EMC Directive 2004/108/EC, EMC: EN 55022, EN 55024, EN 61000-3-2, EN 61000-3-3, Low Voltage Directive 2006/95/EC, Safety: IEC 60950-1:15t Edition.

#### **Trademarks**

Apple, Macintosh, and PowerBook are trademarks or registered trademarks of Apple Computer, Inc. IBM is a trademark or registered trademark of International Business Machines, Inc. Microsoft, PowerPoint, and Windows are trademarks or registered trademarks of Microsoft Corporation. Adobe and Acrobat are trademarks or registered trademarks of Adobe Systems Incorporated. DLP® and the DLP logo are registered trademarks of Texas Instruments and BrilliantColor™ is a trademark of Texas Instruments. InFocus, In Focus, and INFOCUS (stylized) are either registered trademarks or trademarks of InFocus Corporation in the United States and other countries.

#### **FCC Warning**

Note: This equipment has been tested and found to comply with the limits for a Class B digital device, pursuant to part 15 of the FCC Rules. These limits are designed to provide reasonable protection against harmful interference in a residential installation. This equipment generates, uses and can radiate radio frequency energy and, if not installed and used in accordance with the instructions, may cause harmful interference to radio communications. However, there is no guarantee that interference will not occur in a particular installation. If this equipment does cause harmful interference to radio or television reception, which can be determined by turning the equipment off and on, the user is encouraged to try to correct the interference by one or more of the following measures:

— Reorient or relocate the receiving antenna.

rease the separation between the equipment and receiver.

receive equipment into an outlet on a circuit different from that to which the receiver is connected.

msult the dealer or an experienced radio/TV technician for help.

Changes or modifications to this equipment that are not expressly approved by InFocus Corp. may void the user's authority to operate the equipment.

#### Canada HE TRUSTED SOURCE FOR PROJECTOR LAMPS AND ACCESSORIES

This Class B digital apparatus complies with Canadian ICES-003.

Cet appareil numérique de la classe B est conforme à la norme NMB-003 du Canada.

#### **Agency Approvals**

UL. cUL

Other specific Country Approvals may apply. Please see product certification label.

Input ratings: 100-240Vac, 3.0A, 50-60Hz

InFocus reserves the right to alter product offerings and specifications at any time without notice.

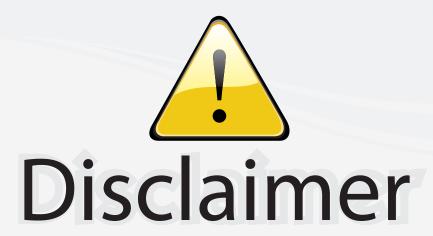

This user manual is provided as a free service by FixYourDLP.com. FixYourDLP is in no way responsible for the content of this manual, nor do we guarantee its accuracy. FixYourDLP does not make any claim of copyright and all copyrights remain the property of their respective owners.

#### About FixYourDLP.com

FixYourDLP.com (http://www.fixyourdlp.com) is the World's #1 resource for media product news, reviews, do-it-yourself guides, and manuals.

Informational Blog: http://www.fixyourdlp.com Video Guides: http://www.fixyourdlp.com/guides User Forums: http://www.fixyourdlp.com/forum

FixYourDLP's Fight Against Counterfeit Lamps: http://www.fixyourdlp.com/counterfeits

# Sponsors:

RecycleYourLamp.org – Free lamp recycling services for used lamps: http://www.recycleyourlamp.org

Lamp Research - The trusted 3rd party lamp research company: http://www.lampresearch.com

Discount-Merchant.com – The worlds largest lamp distributor: http://www.discount-merchant.com

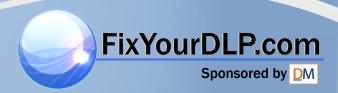